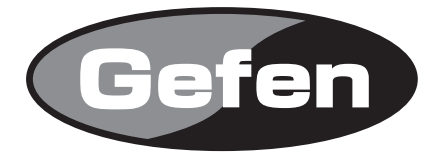

# **4x4 DVI KVM DL Matrix**

# **DVI KVM DLマトリクス切替機 型番: EXT-DVIKVM-444DL**

# **取扱説明書**

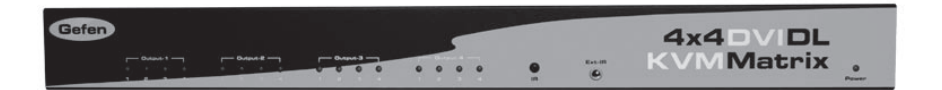

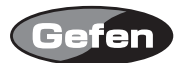

# **安全上の注意**

この度はGefen製品をお買いあげいただき、ありがとうございます。機器のセッティングを行う前 に、この取扱説明書を十分にお読みください。この説明書には取り扱い上の注意や、購入された製 品を最適にお使いいただくための手順が記載されています。長くご愛用いただくため、製品のパッ ケージと取扱説明書を保存してください。

●注意事項は危険や損害の大きさと切迫の程度を明示するために、誤った扱いをすると生じること が想定される内容を次の定義のように「警告」「注意」の二つに区分しています。

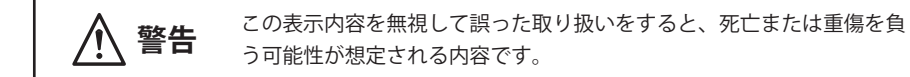

- ・ 必ず付属の電源アダプターを使用してください。これ以外の物を使用すると火災の原因となり 大変危険です。また、付属の電源アダプターを他の製品で使用しないでください。
- ・ AC100V、50Hz/60Hz の電源で使用してください。異なる電源で使用すると火災や感電の原因と なります。
- ・ 分解や改造は行わないでください。分解や改造は保証期間内でも保証の対象外となるばかりで なく、火災や感電の原因となり危険です。
- ・ 雷が鳴り出したら、金属部分や電源プラグには触れないでください。感電する恐れがあります。
- ・ 煙が出る、異臭がする、水や異物が入った、本体や電源ケーブル・プラグが破損した等の異常 があるときは、ただちに電源を切って電源プラグをコンセントから抜き、修理を依頼してくだ さい。異常状態のまま使用すると、火災や感電の原因となります。

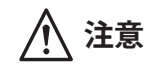

**注意** この表示内容を無視して誤った取り扱いをすると、傷害を負う可能性ま たは物的損害が発生する可能性が想定される内容です。

- ・ 万一、落としたり破損が生じた場合は、そのまま使用せずに修理を依頼してください。そのま ま使用すると、火災の原因となることがあります。
- ・ 以下のような場所には設置しないでください。 直射日光の当たる場所/極度の低温または高温の場所/湿気の多い場所/ほこりの多い場所/ 振動の多い場所/風通しの悪い場所
- ・ 配線は電源を切ってから行ってください。電源を入れたまま配線すると、感電する恐れがあり ます。また、誤配線によるショート等は火災の原因となります。
- ご使用にならないときは、安全のため必ず電源プラグをコンセントから抜いてください。火災 の原因となることがあります。
- ・ 廃棄は専門業者に依頼してください。燃やすと化学物質などで健康を損ねたり火災などの原因 となります。

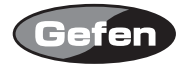

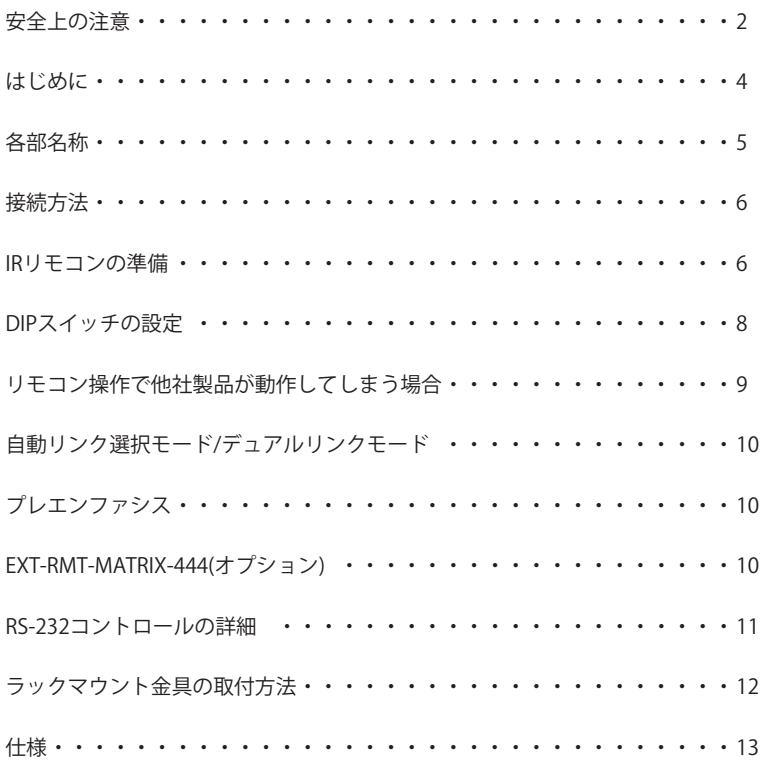

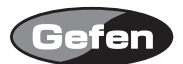

# **はじめに**

EXT-DVIKVM-444DLは、最大4台のデュアルリンクDVI対応コンピューターを切り替え、4台のDVI 入力対応表示機器にマトリクス出力を行う4×4 DVI KVMデュアルリンク マトリクス切替機です。 USB1.1、オーディオ信号にも対応しています。

- ・最大3840×2400の解像度に対応。
- ・USB 1.1およびアナログオーディオに対応。
- ・DVIモニター用DDWGに標準で対応。
- ・IRリモコンまたはRS-232シリアルコントロールで入力切替を実行可能。 ※HDCPには対応していません。

#### 梱包内容の確認

EXT-DVIKVM-444DL本体 ×1 DC5V電源アダプター ×1  $IR$ リモコン(FXT-RMT-16IR)  $\times1$  $DWJ - \vec{U}$  (1.8m)  $\times 4$  $USB\mathcal{b}-\mathcal{J}/\mathcal{V}$  (1.8m)  $\times 4$ オーディオケーブル(1.8m) ×4 ラックマウント用金具 ×1

万一、足りないものがありましたら購入された販売店までお問い合わせください。

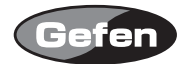

# **各部名称**

前面パネル

①入力確認インジケーター :各表示機器に選択されている入力番号が点灯します。

②IR受光部

3)IR延長受光部用端子 :オプションのIR受光部延長キットを接続します。

④電源LED :電源が正常に通電しているときに点灯します。

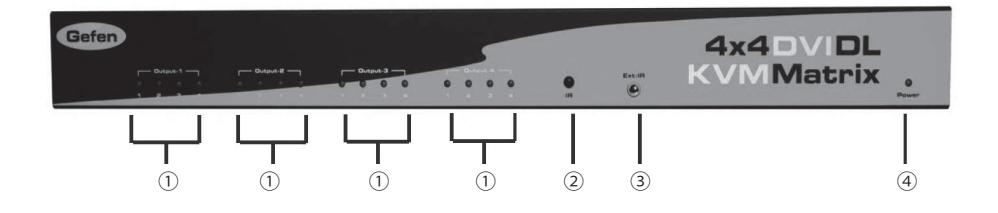

背面パネル

⑤USB、オーディオ入力端子 :コンピューターと接続します。 ⑥CAT5接続端子 :オプションのEXT-RMT-MATRIX-444を使用する際に接続します。 ⑦USB、オーディオ出力端子 :マウスおよびアンプ内蔵スピーカーと接続します。 ⑧RS-232シリアルポート :RS-232経由で切り替えを行う際にデバイス機器を接続します。 ⑨DVI入力端子 :コンピューターと接続します。 ⑩DVI出力端子 :表示機器と接続します。 ⑪電源端子 :付属の電源アダプターを接続します。

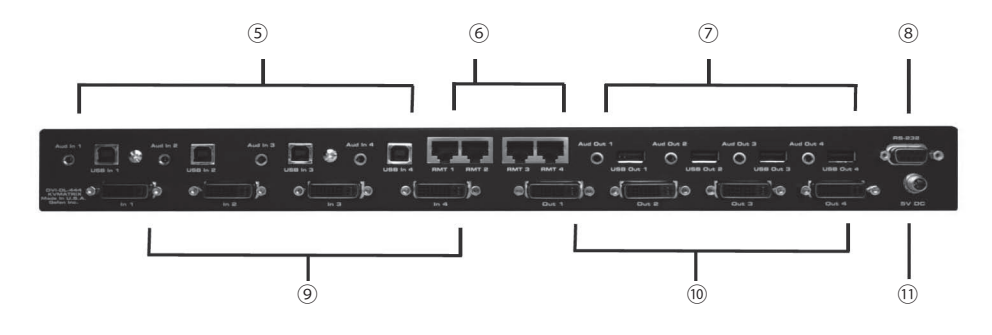

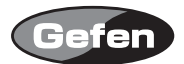

#### **接続方法**

①各コンピューターのDVI出力を本機のDVI入力1 ~ 4に接続します。同様に各コンピューターの USB、オーディオ出力を本機のUSB、オーディオ入力端子に接続します。

②本機のDVI出力をDVI入力対応表示機器に接続します。

③本機のUSB出力をマウスなどのUSBデバイスに接続します。同様にオーディオ出力をアンプ内蔵 スピーカーなどに接続します。

④付属の電源アダプターを本機に接続した後、コンセントに差し込んでください。

#### **IRリモコンの準備**

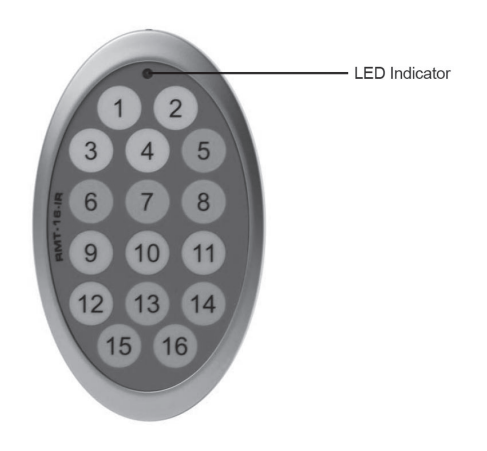

- ①リモコン背面の電池カバーを下に軽く押しながらスライドさせて取り外します。
- ②内部のDIPスイッチ1と2がOFFになっていることを確認してください。
- ③付属のボタン電池の+極が上にくるようにして、金属のツメが電池を上からホールドする形にな るよう電池をはめ込んでください(リモコンに必要な電池は1つです)。
- ④電池カバーを閉め、ボタンを交互に押してリモコン上部のインジケーターが一瞬光ることを確認 してください。
- ⑤リモコンのボタンの数字は、次頁の図の各出力に対応しています。
- 例: IRリモコンの「2」のボタンを押すと出力1に接続しているディスプレイに入力2に接続している コンピューターの信号を表示します。

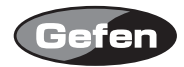

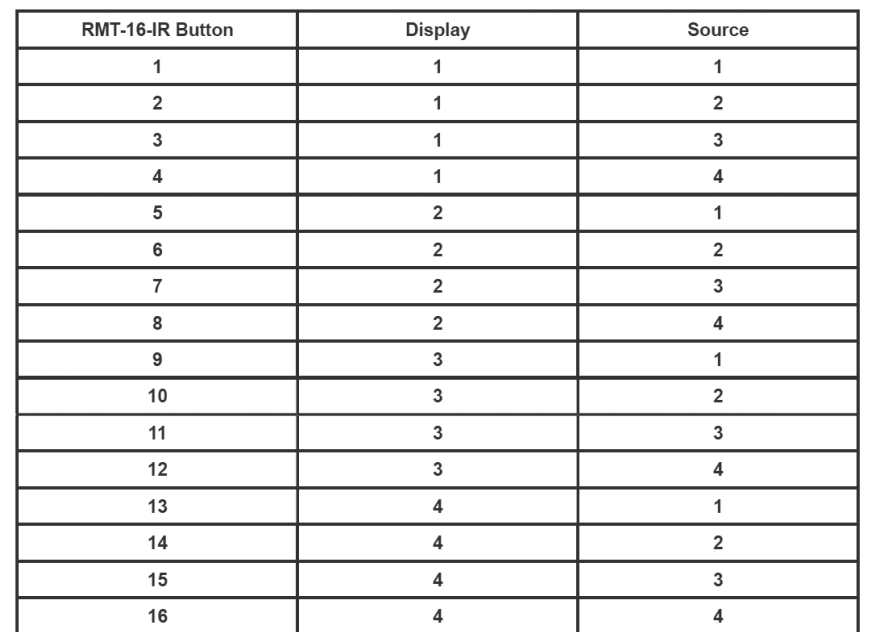

※リモコンの操作は、複数のボタンを同時に押したり、切替動作を急速に行ったりしないでください。 ※コンピューターの起動時、表示機器のEDID情報をコンピューターが検出し、出力する解像度な どを決定します。この時、コンピューターは1台の表示機器のEDID情報を読み込む必要がありま す。複数の表示機器のEDID情報をコンピューターに選択させると、最後に認識した表示機器の EDIDを実行します。全ての表示機器が同じ解像度に対応している場合は問題ありません。 本機もコンピューターと同様の検出手順を行い、コンピューターの起動時にDVI検出動作を行います。

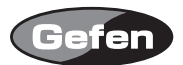

# **DIPスイッチの設定**

本機は、DIPスイッチを操作することで様々な設定を行うことが可能です。

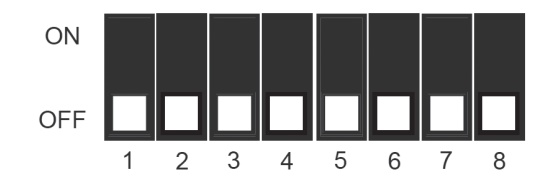

- スイッチ1 IRリモコンチャンネル設定
- スイッチ2 IRリモコンチャンネル設定
- スイッチ3 自動リンク選択/デュアルリンクモード
- スイッチ4 未使用
- スイッチ5 出力1プリエンファシス
- スイッチ6 出力2プリエンファシス
- スイッチ7 出力3プリエンファシス
- スイッチ8 出力4プリエンファシス

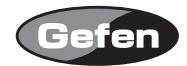

# **リモコン操作で他社製品が動作してしまう場合**

リモコンを操作して、本機以外の機器が動作する場合、他社製品と同一のリモコンコードを使用し ている可能性があり、本機側、リモコン側のリモコンコードを変更する必要があります。リモコン コードは、IRリモコンと本体の両方を変更する必要があります。

# ●IRリモコンのチャンネル設定

リモコン背面の電池カバーを取り外して中央にあるDIPスイッチを確認してください。本機は、工 場出荷時の設定 (1&2=OFF) を含めて4通りのリモコンコードを使用することができます。DIPス イッチを1つずつ切り替えて、他の機器と干渉しないコードを探してください。

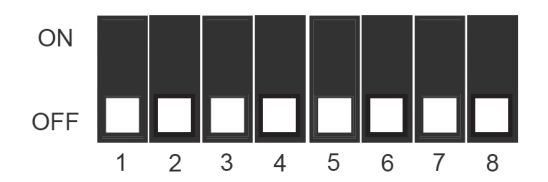

# ●本体のチャンネル設定

本体底面にあるシールを剥がすとDIPスイッチが現れます。1 ~ 8番のDIPスイッチ1、2番のリモコ ンチャンネルを変更するDIPスイッチです。IRリモコンと同じチャンネルに設定してください。 ※1番、2番以外のスイッチは使用しません。

**RMT-16-IR REMOTE CONTROL** 

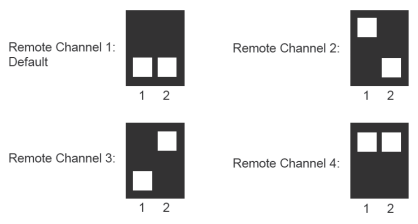

### 4x4 DVI DL KVM Matrix

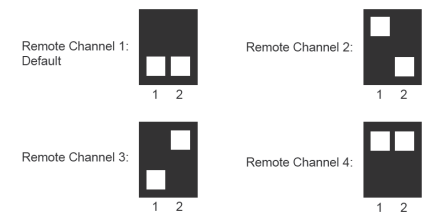

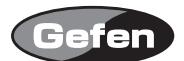

# **自動リンク選択モード/デュアルリンクモード**

本機は、シングルリンクDVIとデュアルリンクDVI両方の信号に対応し、リンクタイプを自動的に 選択するか、デュアルリンクモードに固定するかをDIPスイッチで設定できます。 初期設定では、DIPスイッチ3はOFF(自動リンク選択モード)になっています。DIPスイッチ3をONに すると、デュアルリンクモードに固定できます。デュアルリンクのみを運用する場合は、デュアル リンクモードに固定することで、安定した信号を出力できます。

### **プレエンファシス**

プレエンファシスは、表示機器までの接続距離が長く(2 ~ 5m程度※)、画像が乱れた場合など に有効な機能です。初期設定では、全出力がONに設定されています。伝送距離が短い場合(1.8m 以内※)は、各出力のDIPスイッチをONの位置に設定してプレエンファシスを無効にしてください。 また、本機の出力端子に直接DVI延長機などを接続する場合にも、プレエンファシスを無効に設定 してください。

※カッコ内の数字は目安です。

### **EXT-RMT-MATRIX-444(オプション)**

オプションのEXT-RMT-MATRIX-444を使用することで、本機から離れた場所からでも切替操作を行 えます。

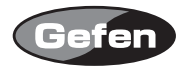

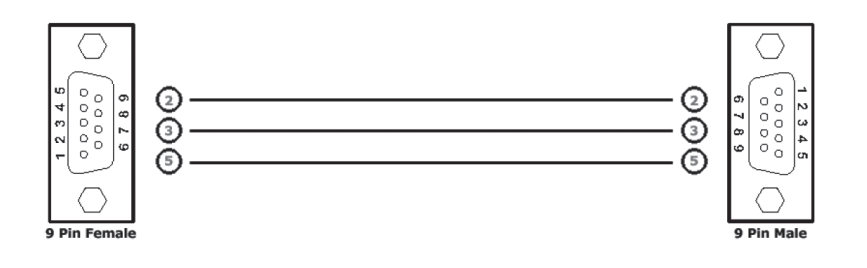

# **Binary Table**

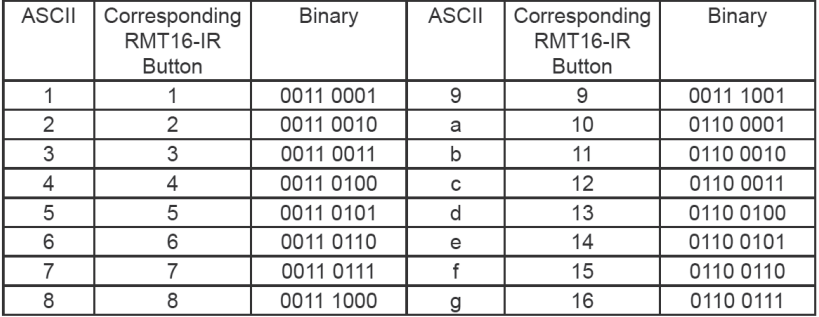

# **●RS-232設定**

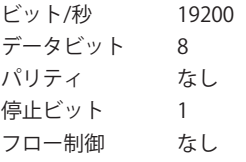

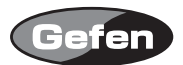

# **ラック取り付け方法**

- 1. 製品の両サイドにネジを取りつけます。
- 2. 正面の縦 2 つのネジを外します。
- 3. 2 で外したネジを使い、ラックマウント用金具を製品と一緒に取りつけます。
- 4. 反対側も同様に取りつけます。

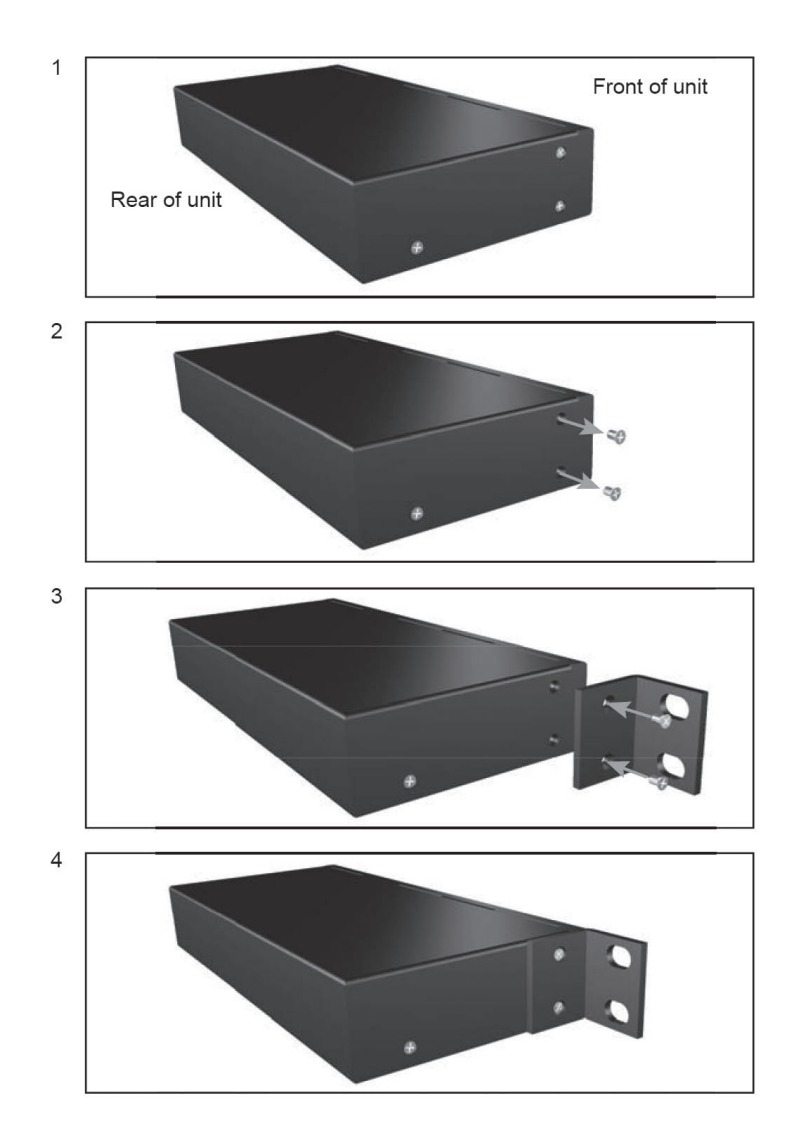

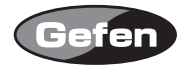

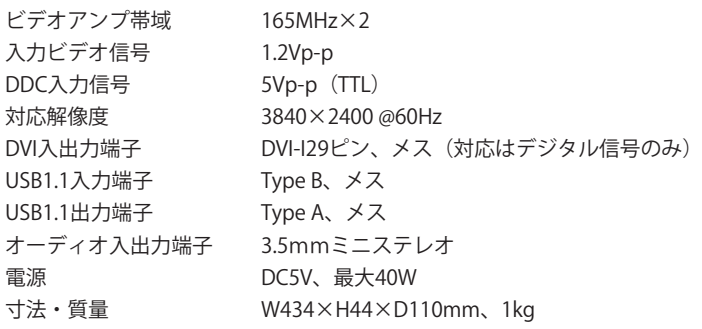

※製品の仕様および外観は予告無く変更されることがありますので、あらかじめご了承ください。

※この取扱説明書に記載されている商品名、会社名等は、その会社の登録商標または商標です。

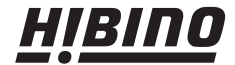

ヒビノインターサウンド株式会社 〒108-0075 東京都港区港南3-5-12 TEL: 03-5783-3880 FAX: 03-5783-3881<br>E-mail: info@hibino-intersound.co.jp http://www.hibino-intersound.co.jp/